Instrukcja zmiany z wyświetlania kanału na częstotliwość i odwrotnie. Trzeba w opcjach dla klawisza P2 zmienić reakcje. Można to zrobić też bez programu w menu radia , ale jest więcej szukania.

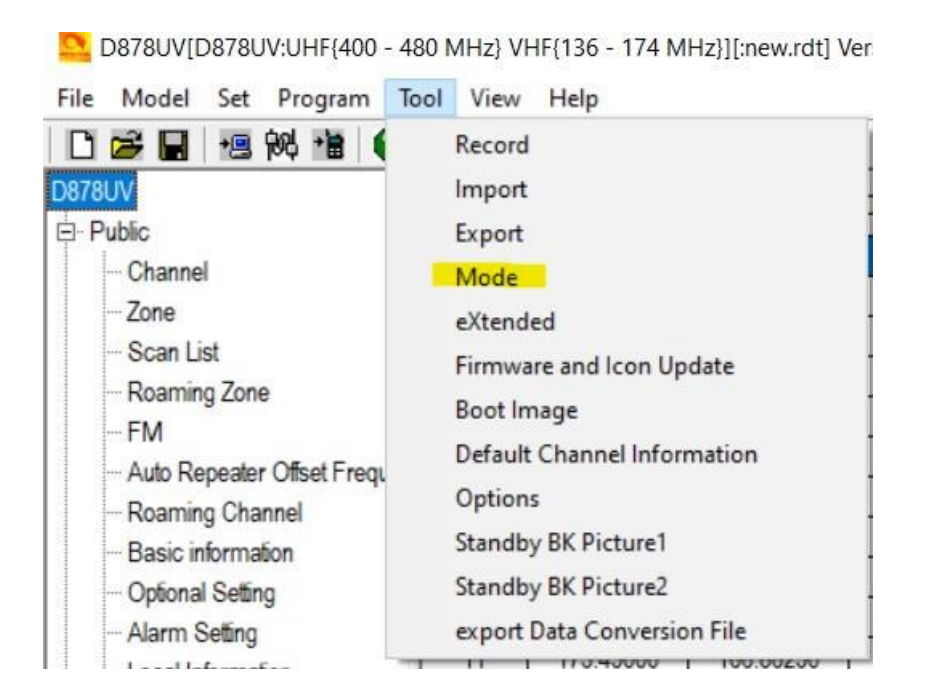

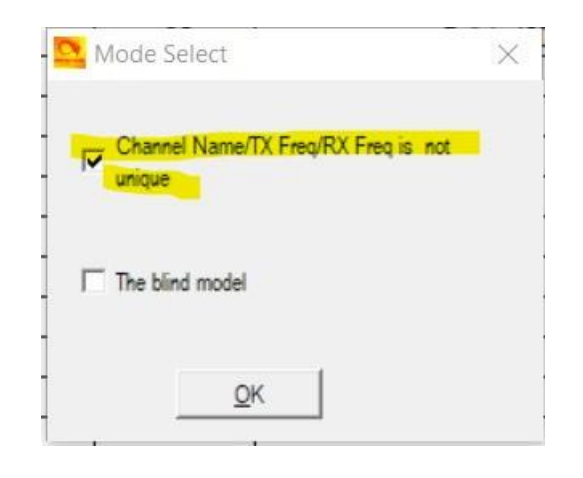

23 D878UV[D878UV:UHF{400 - 480 MHz} VHF{136 - 174 MHz}][:new.rdt] Version 1.21

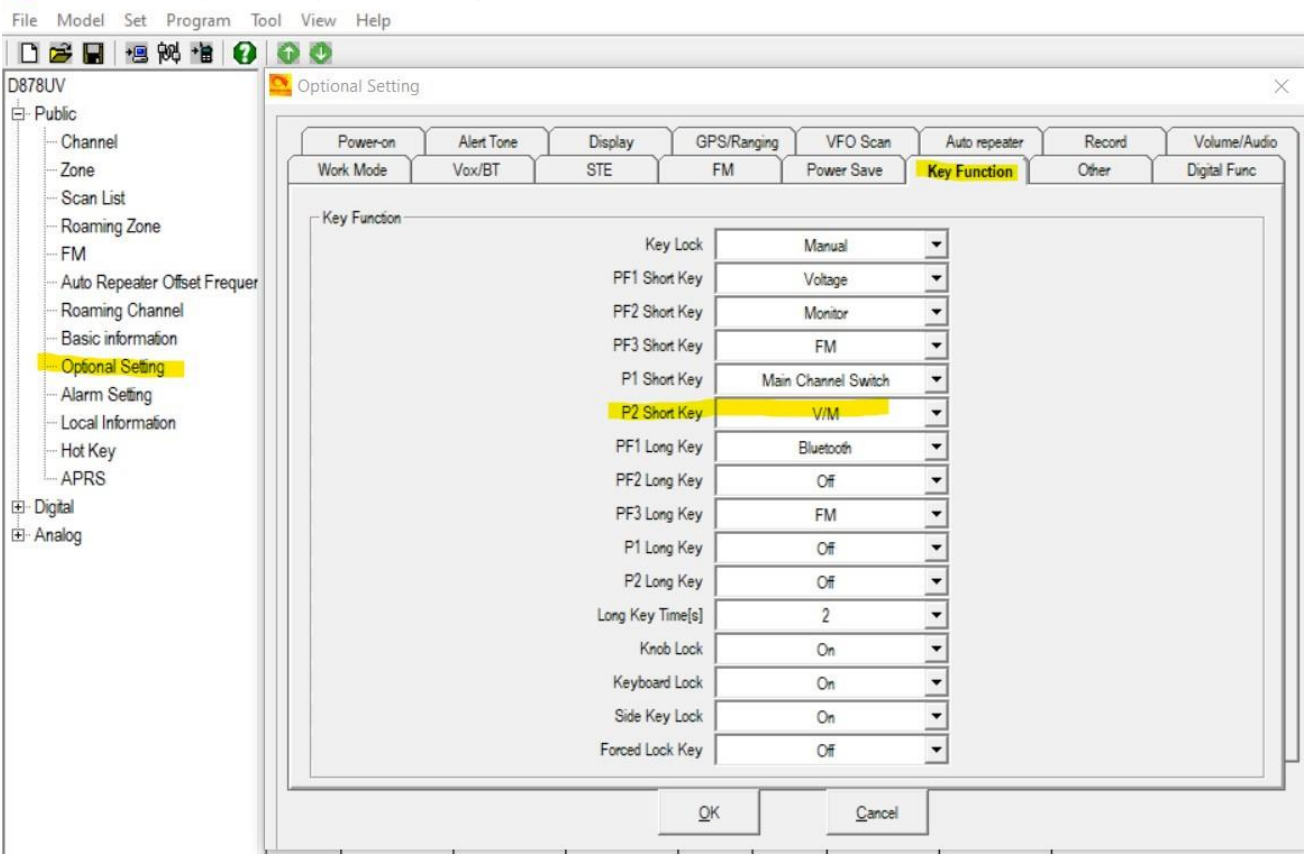